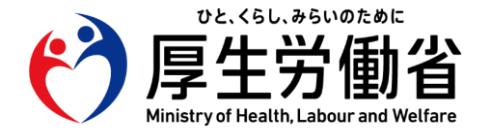

## **【医療機関・薬局の方々へ】**

## 令和3年11月 **厚生労働省保険局**

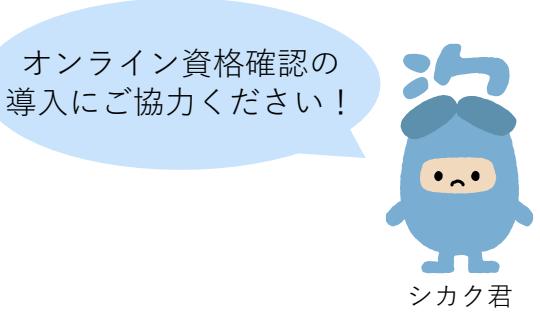

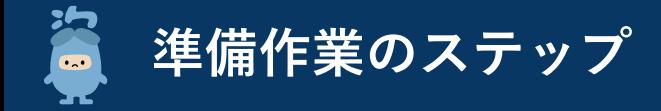

**オンライン資格確認の導入に向けた準備作業は以下の4ステップになります。**

**顔認証付きカードリーダーの提供や、システムベンダー(現在ご利用のレセプトコンピュータ等の業者※1)の現地作業までに期間を要す るため、お早めに顔認証付きカードリーダーのお申し込み/システムベンダーへの発注をお願いいたします。**

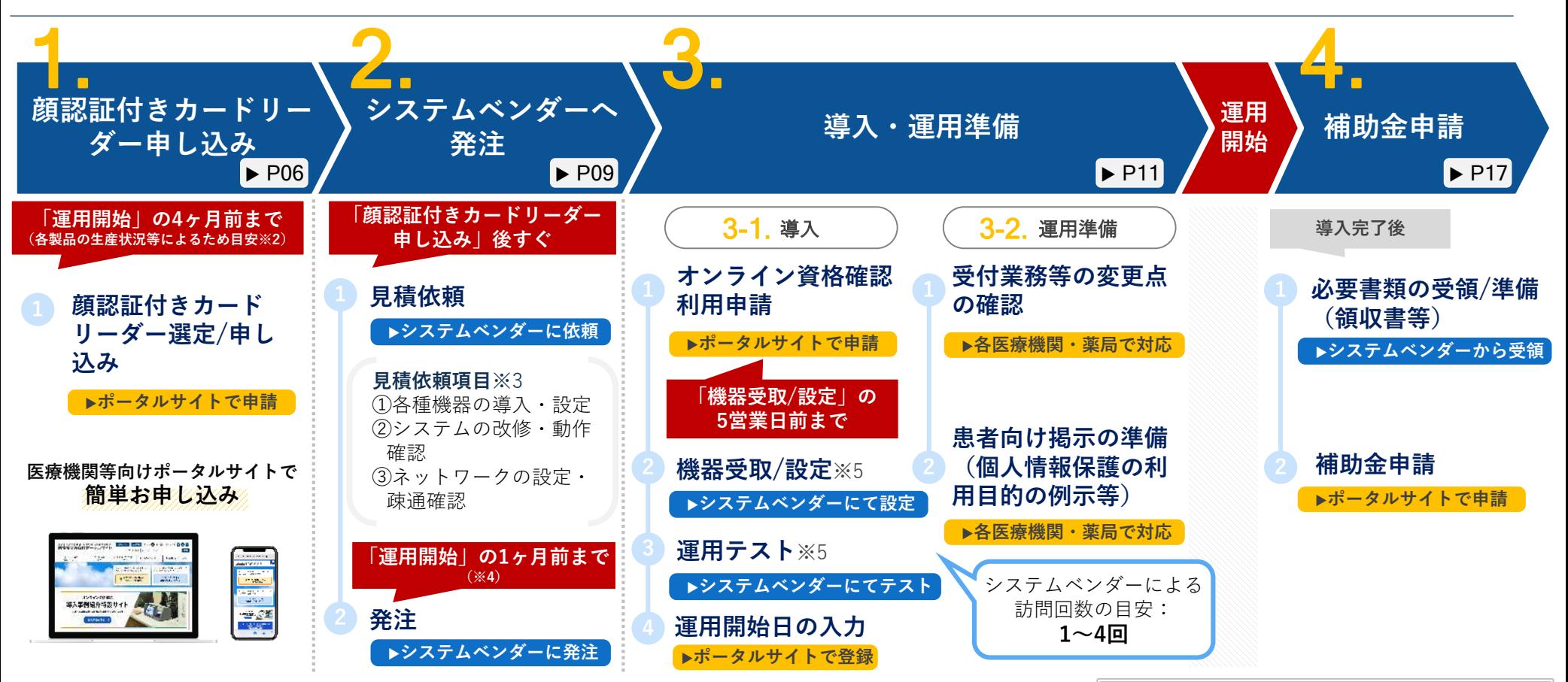

- ※1:レセプトコンピュータ等を導入しておらず、オンライン資格確認の導入検討をしている方は、医療機関等向け ポータルサイトに掲載の「オンライン資格確認導入対応業者お問い合わせ先」をご確認ください。
- ※2:顔認証付きカードリーダーメーカーの生産状況等によるため、お届け時期については医療機関等向けポータル サイトにて「配送時期」をご確認ください
- ※3:見積依頼項目の内容については次ページをご参照ください。なお、システムベンダーの契約範囲によっては、 パソコン等を別途発注する必要もございます。
- ※4:システムベンダーの対応スケジュール等によるため、お早めにシステムベンダーにご相談ください。
- ※5:立会い有無など必要な対応が異なる場合があるため、システムベンダーにご確認ください。

なお、上記は一般的な診療所・薬局を想定した 準備作業のステップとなります。 大規模な病院やチェーン展開の薬局については、 施設規模等によって準備作業のステップが異な ると想定されるため、システムベンダーへご確 認ください。

**〈参考〉システムベンダーに依頼いただく作業概要**

**オンライン資格確認の導入にあたっては、現在ご利用のレセプトコンピュータ等のシステムベンダーに各種作業を依頼いただく必要があり ます。下記①~③を参照のうえ、システムベンダーへの相談・依頼をお願いいたします。**

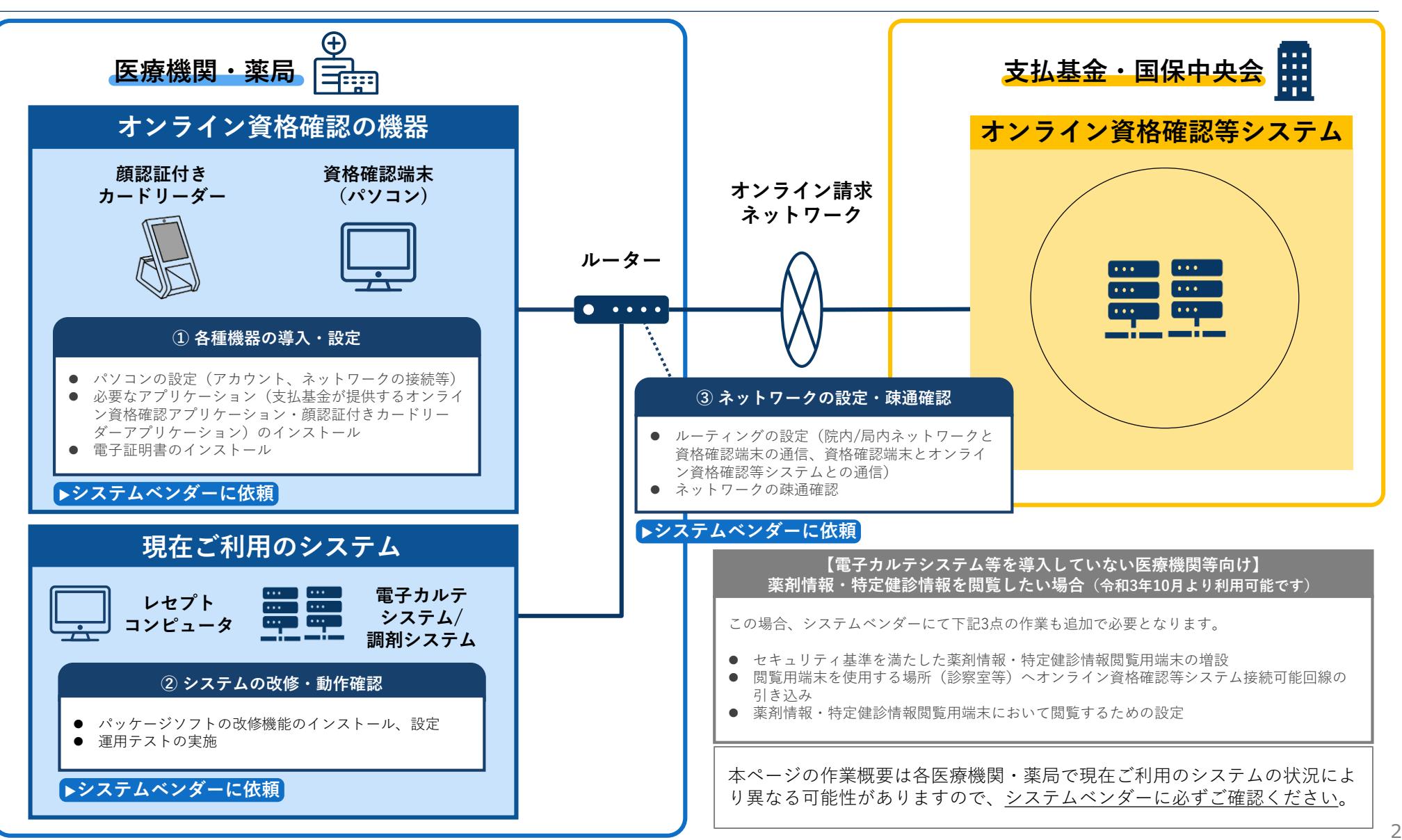

### **〈参考〉薬剤情報・特定健診等情報の閲覧方法及び準備作業について**

#### **薬剤情報・特定健診等情報の閲覧は、主に以下のパターンにて利用可能です。導入しているシステム環境や業務の実態に応じてご検討くだ さい。まずは、システムベンダーへ相談をお願いいたします。**

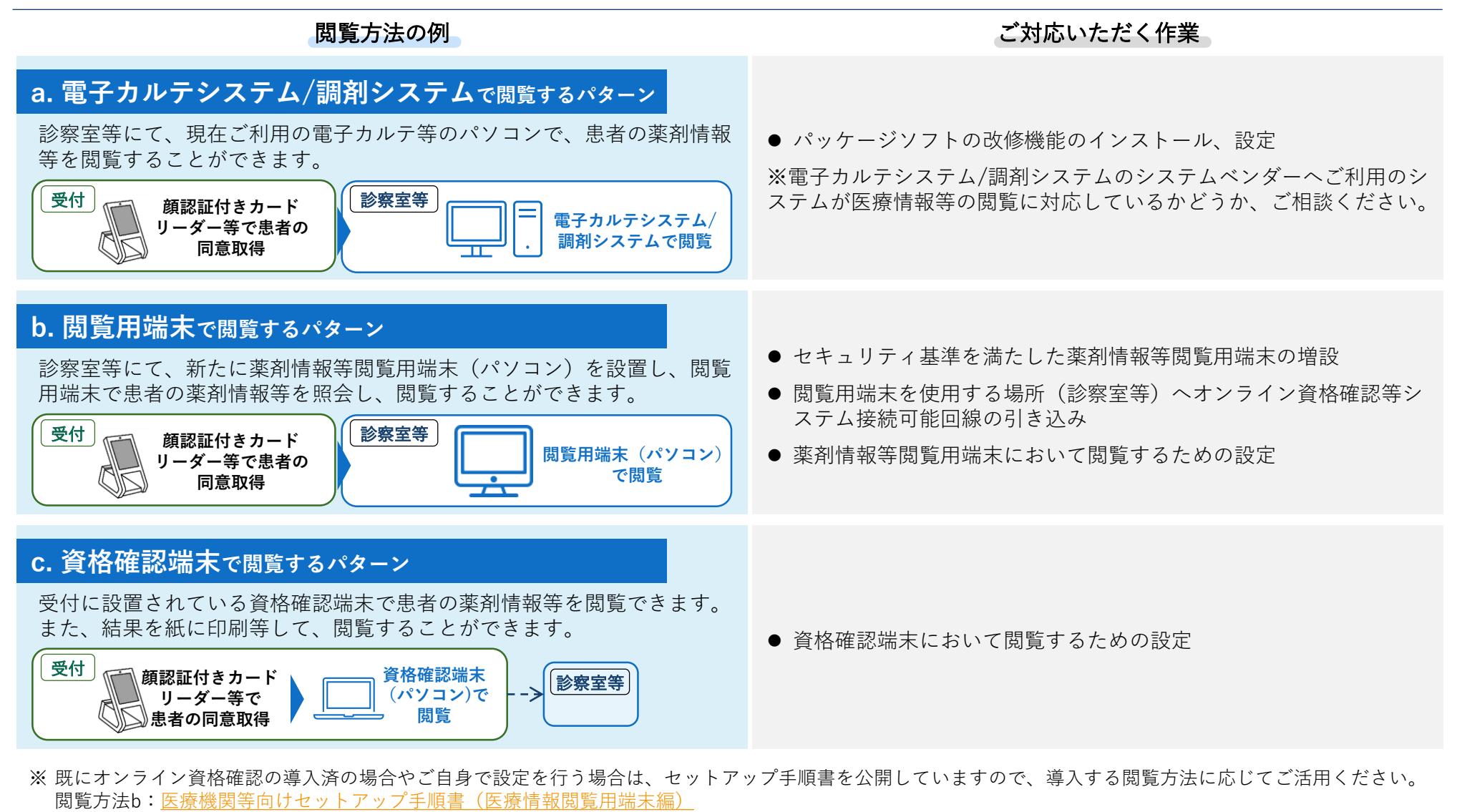

- 閲覧方法c[:医療機関等向けセットアップ手順書\(資格確認端末にて医療情報閲覧用端末の画面を利用する場合\)](https://www.iryohokenjyoho-portalsite.jp/download/docs/setup_iryojouhoetsuran.pdf)
- ※ 薬剤情報・特定健診等情報の閲覧には、顔認証付きカードリーダー等によるマイナンバーカードでの患者の本人確認及び同意取得が必要です。

## **準備作業を始める前に**

**医療機関等向けポータルサイトアカウント登録**

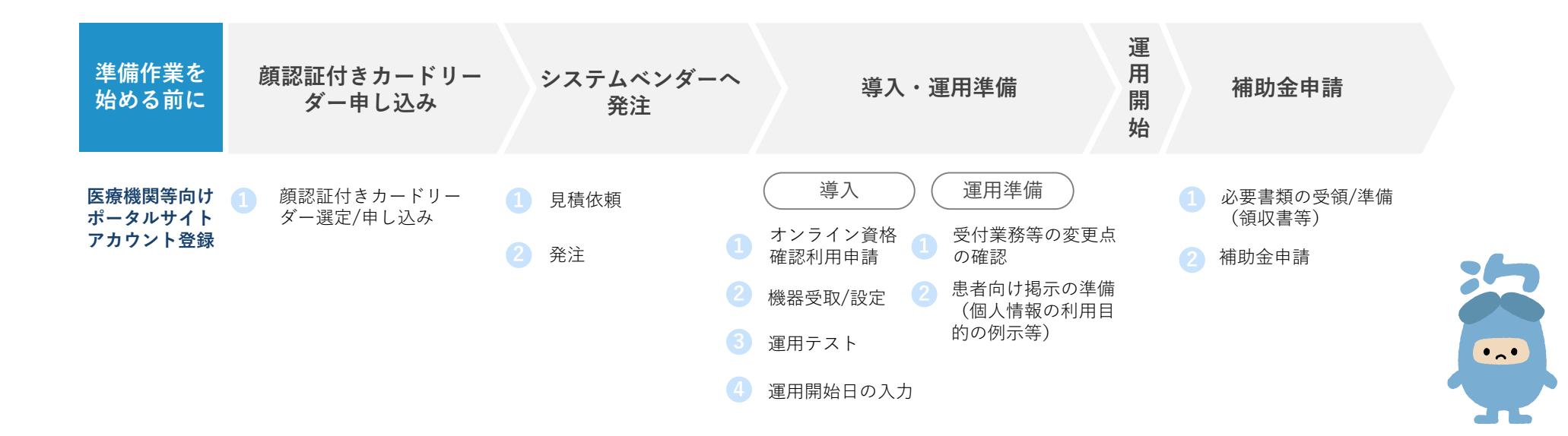

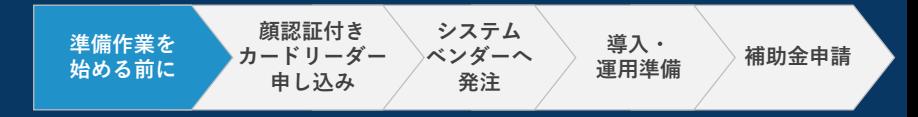

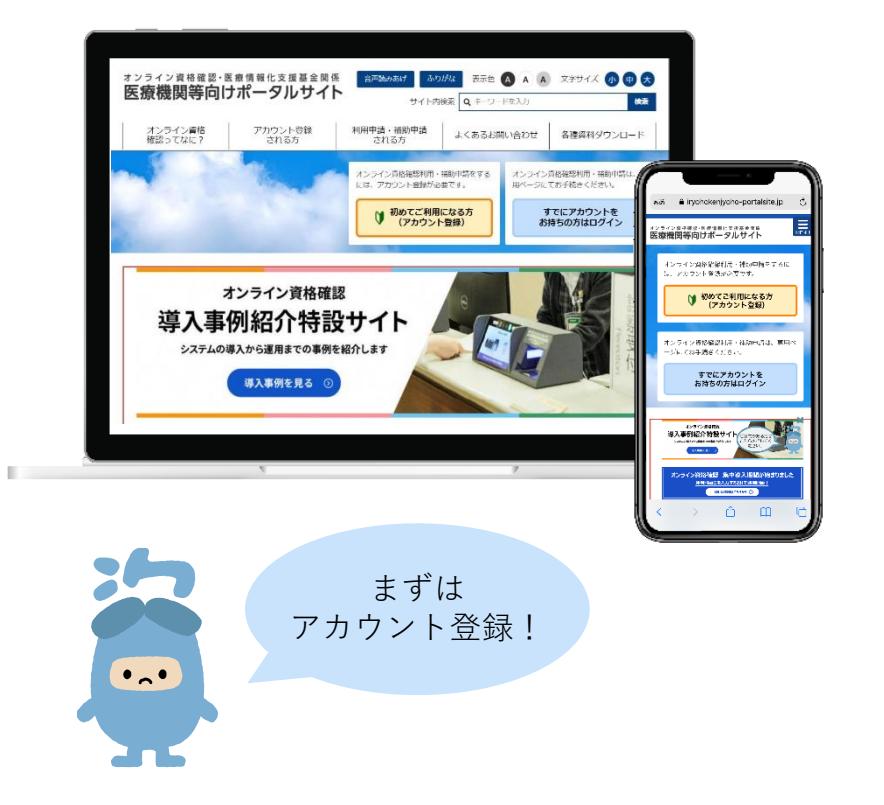

オンライン資格確認に係る各種申請をするには **医療機関等向けポータルサイト**での アカウント登録が必要です。

アカウント登録がお済みでない方は、下記のURLからポータル サイトへアクセスしてアカウント登録を行ってください。

[医療機関等向けポータルサイト](https://www.iryohokenjyoho-portalsite.jp/)

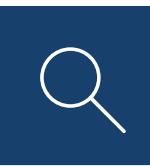

<https://www.iryohokenjyoho-portalsite.jp/>

アクセスはこちらからも可能です ▶

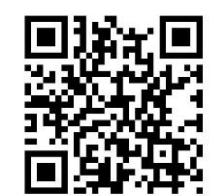

# **1. 顔認証付きカードリーダー申し込み**

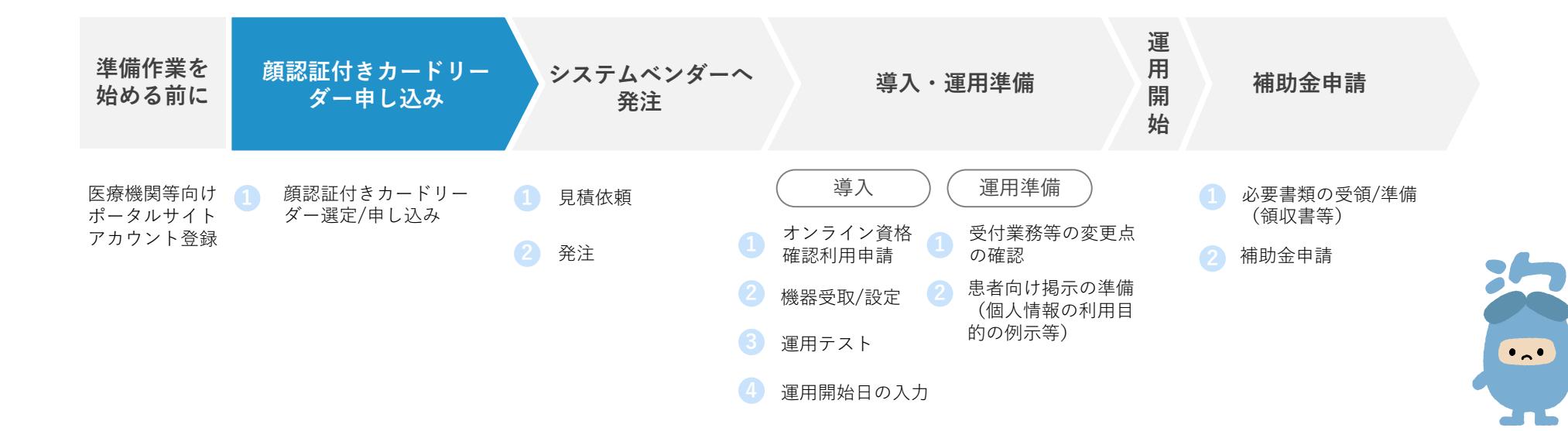

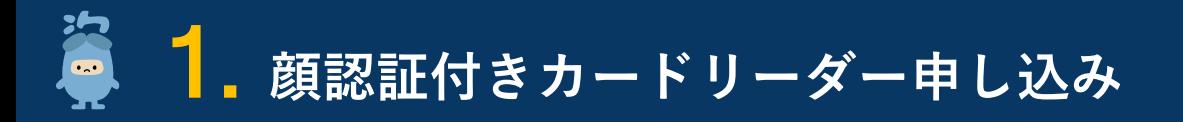

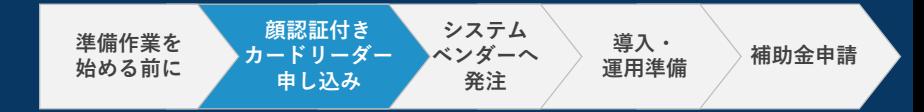

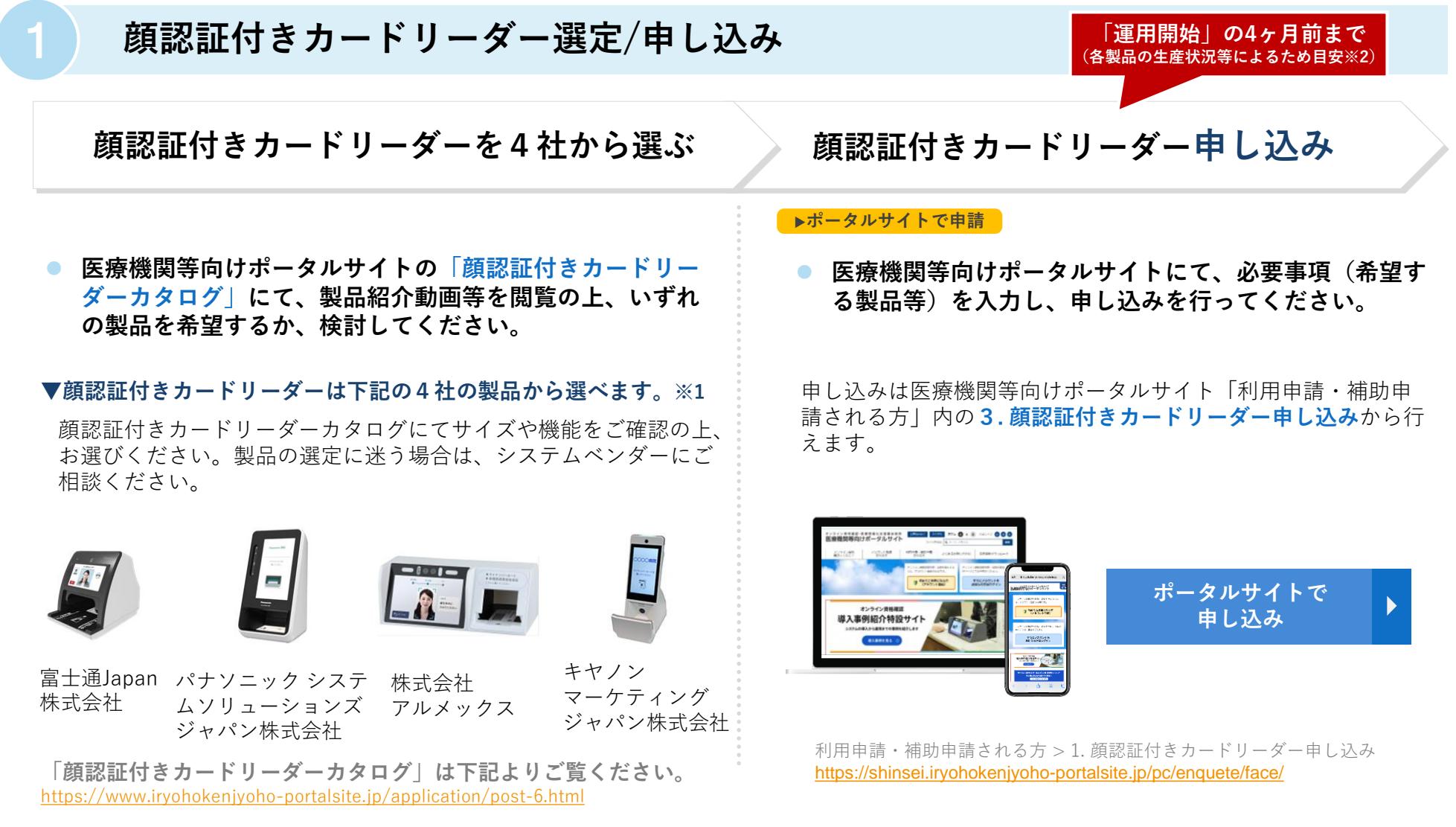

※1:令和3年11月現在。

※2:顔認証付きカードリーダーメーカーの生産状況等によるため、お届け時期については医療機関等向けポータルサイトにて「配送時期」をご確認ください

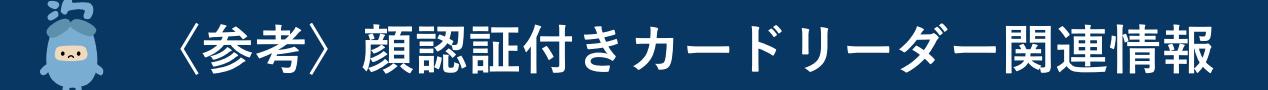

**医療機関等向けポータルサイトに顔認証付きカードリーダーについての詳しい説明を掲載しています。 申込の際のご参考に、ぜひご活用ください。**

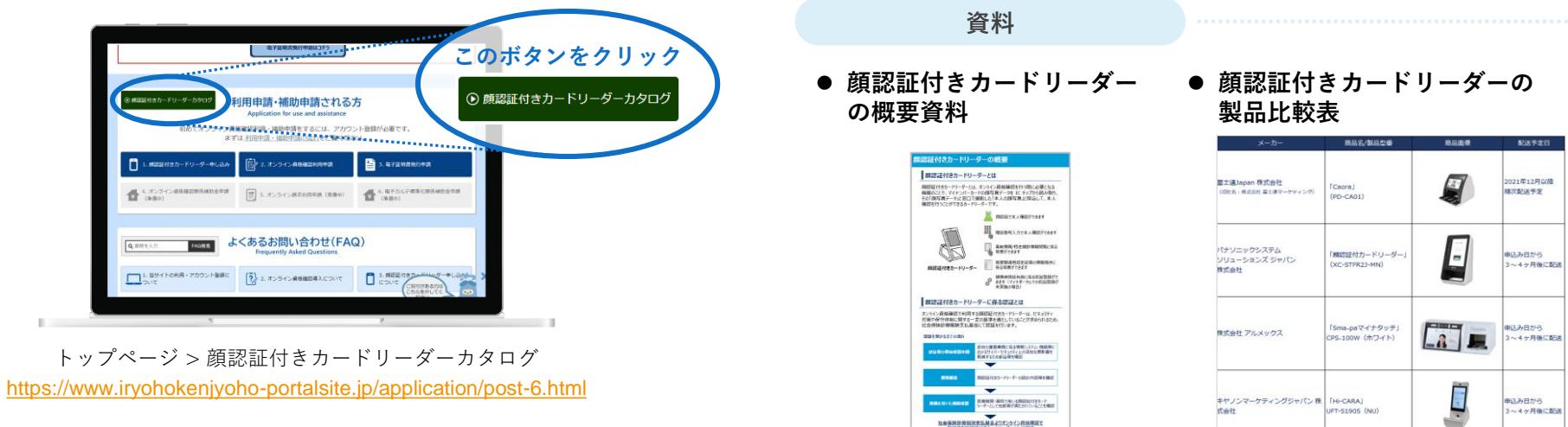

#### **動画**

**リーダーを知る!』 Webセミナー**

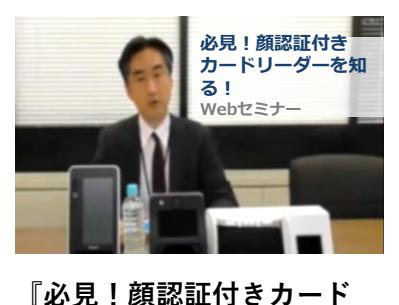

● セミナー動画  **●** 製品紹介動画

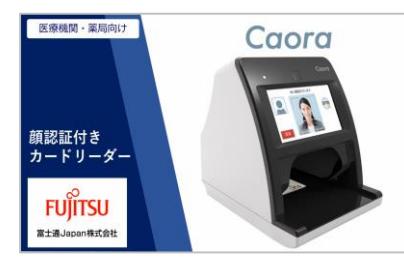

**富士通Japan株式会社 パナソニック システムソ 株式会社アルメックス**

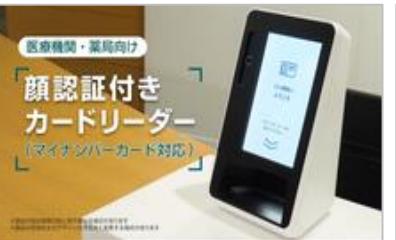

**リューションズ ジャパン** <https://youtu.be/mR06B4p0Qt4> リューンョンス*ソヤハン* [https://youtu.be/esB\\_yEbF0MU](https://youtu.be/esB_yEbF0MU)<br>株式会社

https://biz.panasonic.com/jp[ja/products-services\\_onlineinfo](https://biz.panasonic.com/jp-ja/products-services_onlineinfo) s8UbYrK1HMA [https://www.youtube.com/watch?v=t](https://www.youtube.com/watch?v=tKgCeCJESC8)

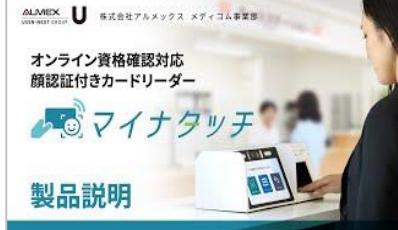

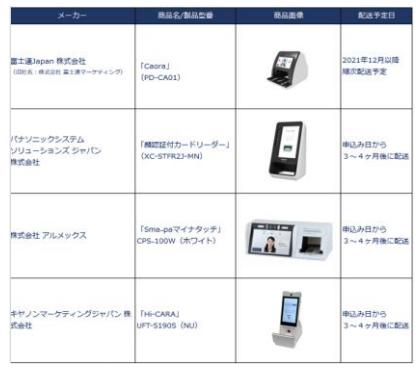

**キヤノンマーケティング ジャパン株式会社** [https://www.youtube.com/watch?v=](https://www.youtube.com/watch?v=s8UbYrK1HMA)

顔認証付きカードリーダー

**Hi-CARA** 

<ご利用方法>

KgCeCJESC8

**HI-CARA** 

**2. システムベンダーへ発注**

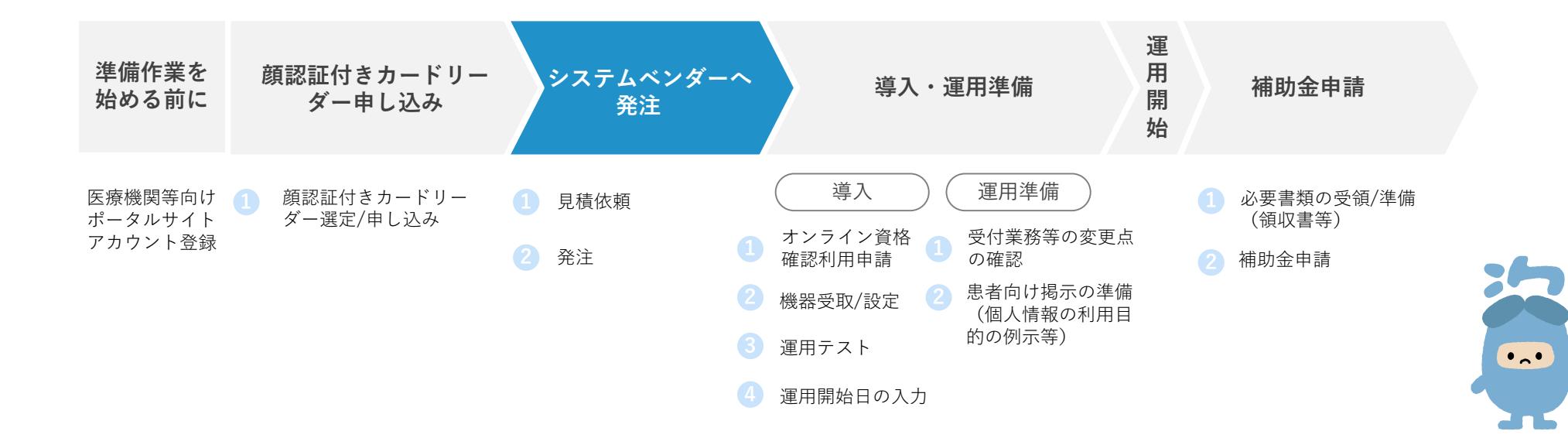

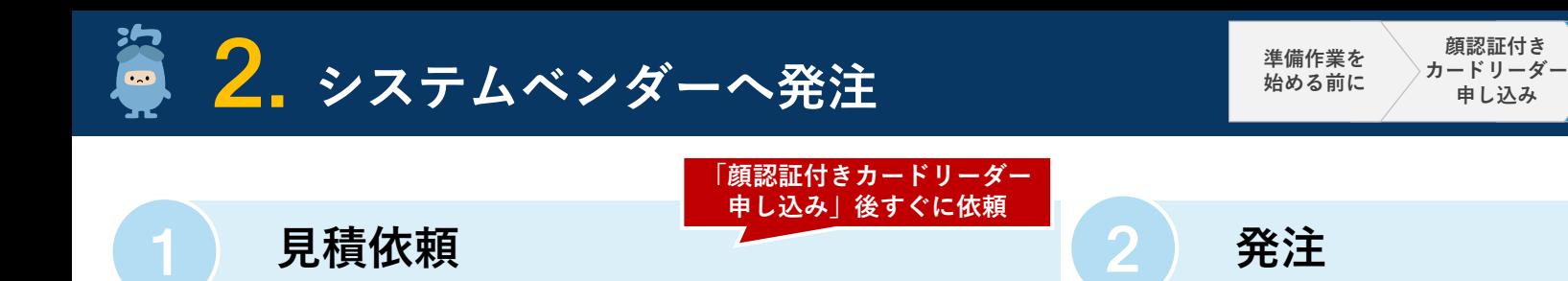

#### ▶システムベンダーに依頼 ▶システムベンダーに発注

 **システムベンダーにおいてP.2に示すような作業が必要と なります。まずはシステムベンダー※1にご連絡し、見積 をご依頼ください。その際に以下をお伝えください。**

#### **システムベンダーへお伝えいただく内容**

**導入を希望する時期**

**顔認証付きカードリーダーの製品名(申し込み済みの場合)**

見積提示にあたってシステムベンダーから各医療機関・薬局に 対して確認が発生する可能性があります。代表的なものは下記 の通りです。

#### **システムベンダーからの確認事項(例)**

- 顔認証付きカードリーダーの希望設置場所
- パソコン(推奨OS搭載)等の別途発注要否 ※2
- オプション機能の要否 ※3
- オンライン請求回線の導入有無・回線種別等 ※4

#### **提示された見積をご確認の上、システムベンダーへの発 注をお願いします。**

**「運用開始」の1ヶ月前まで(※5)**

**運用準備**

**システム ベンダーへ 発注**

**導入・ │ 補助金申請** 

#### **発注タイミングについての留意事項**

システムベンダーにおいては、機器準備や導入作業要員の手配が必要 なため、発注から運用開始まで少なくとも1ヶ月程度はかかります。 実際に必要な期間はそれぞれ異なりますので、システムベンダーとよ くご相談ください。

- ※1:レセプトコンピュータ等を導入しておらず、オンライン資格確認の導入検討をしている方は、医療機関等向けポータルサイトに掲載の「オンライン資格確認導入 対応業者お問い合わせ先」をご確認ください。
- ※2:資格確認端末(パソコン)には推奨OS(Windows10 IoT Enterprise 2019 LTSC 64bit版、又は Windows10 Enterprise 2019 LTSC 64bit版)を設けています。 ※3:レセプトコンピュータ等のオプション機能や追加パソコン(薬剤情報・特定健診情報閲覧用端末の増設)がある場合があります。
- ※4:オンライン資格確認で利用できる電気通信回線は、IP-VPN接続方式(光回線に限る)とIP-sec+IKE接続方式の2種類です。
- **P20〈参考〉電気通信回線種別**をご参照いただき、ご自身の現在契約されている種別・サービス名より電気通信回線種別をご確認ください。
- ※5:システムベンダーの対応スケジュール等によるため、お早めにシステムベンダーにご相談ください。

## **3. 導入・運用準備**

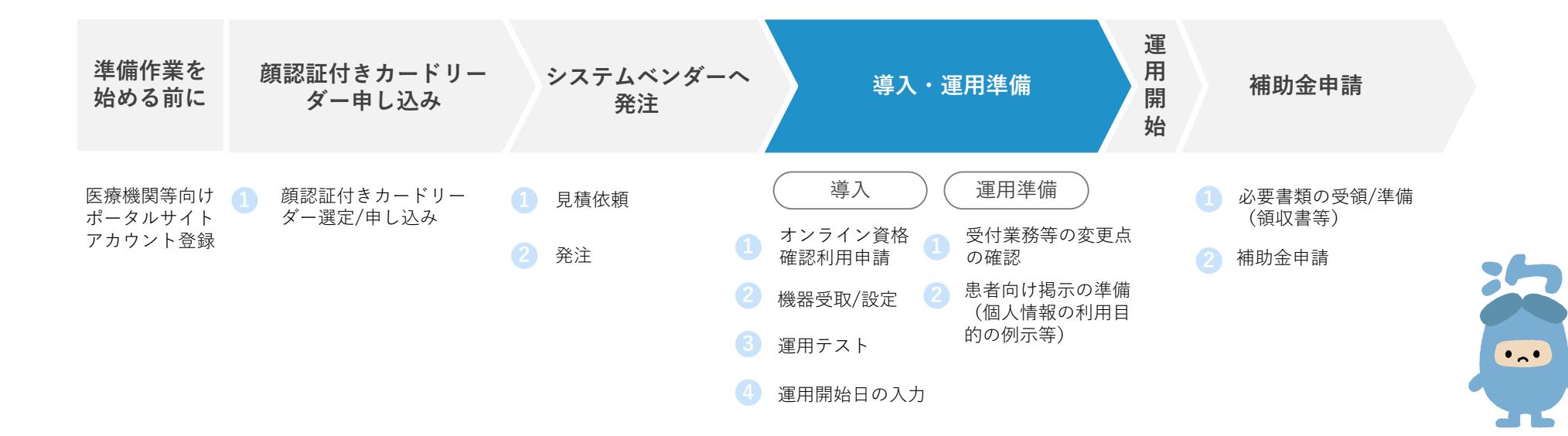

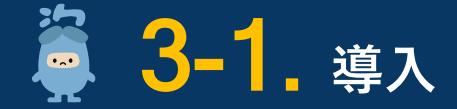

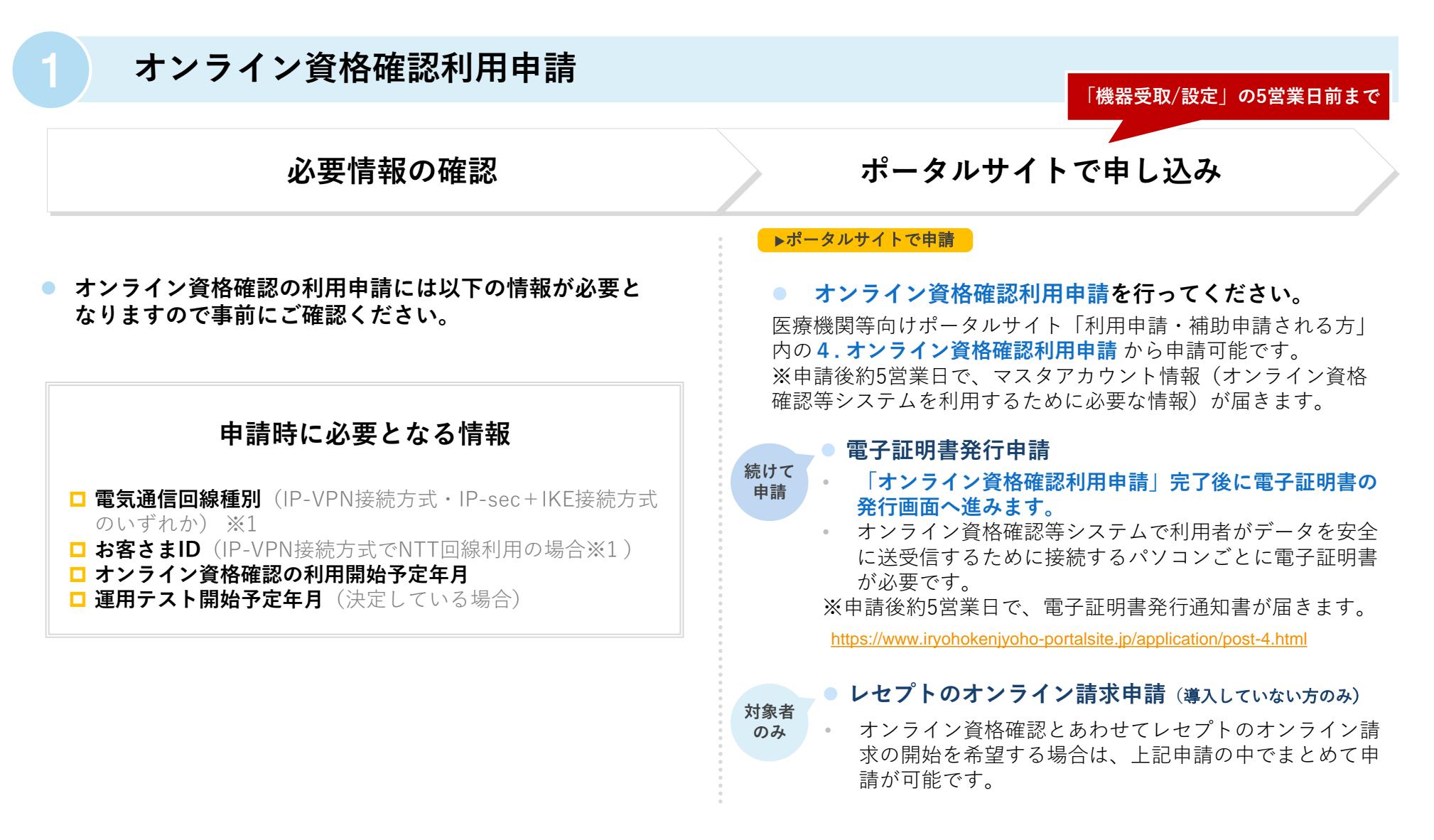

※1:オンライン資格確認で利用できる電気通信回線は、IP-VPN接続方式(光回線に限る)とIP-sec+IKE接続方式の2種類です。 **P20〈参考〉電気通信回線種別**をご参照いただき、ご自身の現在契約されている種別・サービス名より電気通信回線種別をご確認ください。

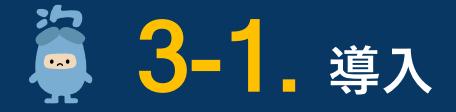

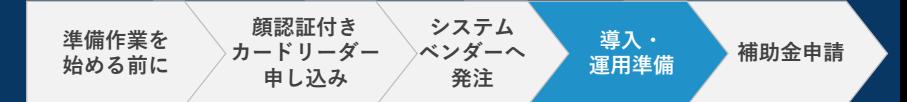

2 **機器受取/設定**

▶**システムベンダーにて設定 システムベンダーによる 機器設定作業の受入れ 事前準備**

**● システムベンダーによる機器設定作業の前に、下記の準 備事項をご確認ください。**

#### **機器設定前の準備事項**

**■ 顔認証付きカードリーダーの受け取り** 

(支払基金より配送月の前月上旬に配送予定日をお知 らせします。)

#### **電子証明書 通知書(簡易書留)の受け取り**

(機器設定作業の5営業日前までに電子証明書発行申請 を完了してください。**電子証明書通知書は右記の機器 設定作業の前までに必ずお受け取りください。**)

**生し、立会いが必要な場合がありますので、医療機関・薬 局側での対応内容をシステムベンダーへご確認ください。**

**機器設定作業にあたり、システムベンダーの現地作業が発**

#### **システムベンダーによる作業内容(例)**

- パソコン等の設定作業
- ルーター等のネットワーク設定作業(配線工事含む)
- ネットワークの疎通確認
- レセプトコンピュータ等の機能追加

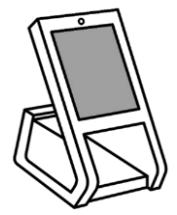

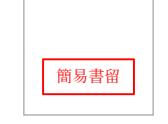

※イラストはイメージです

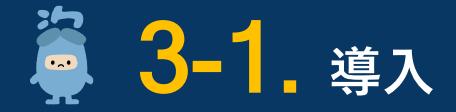

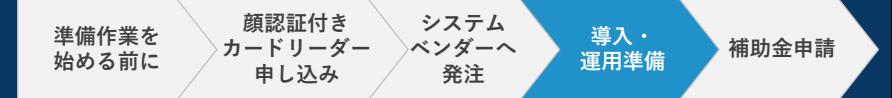

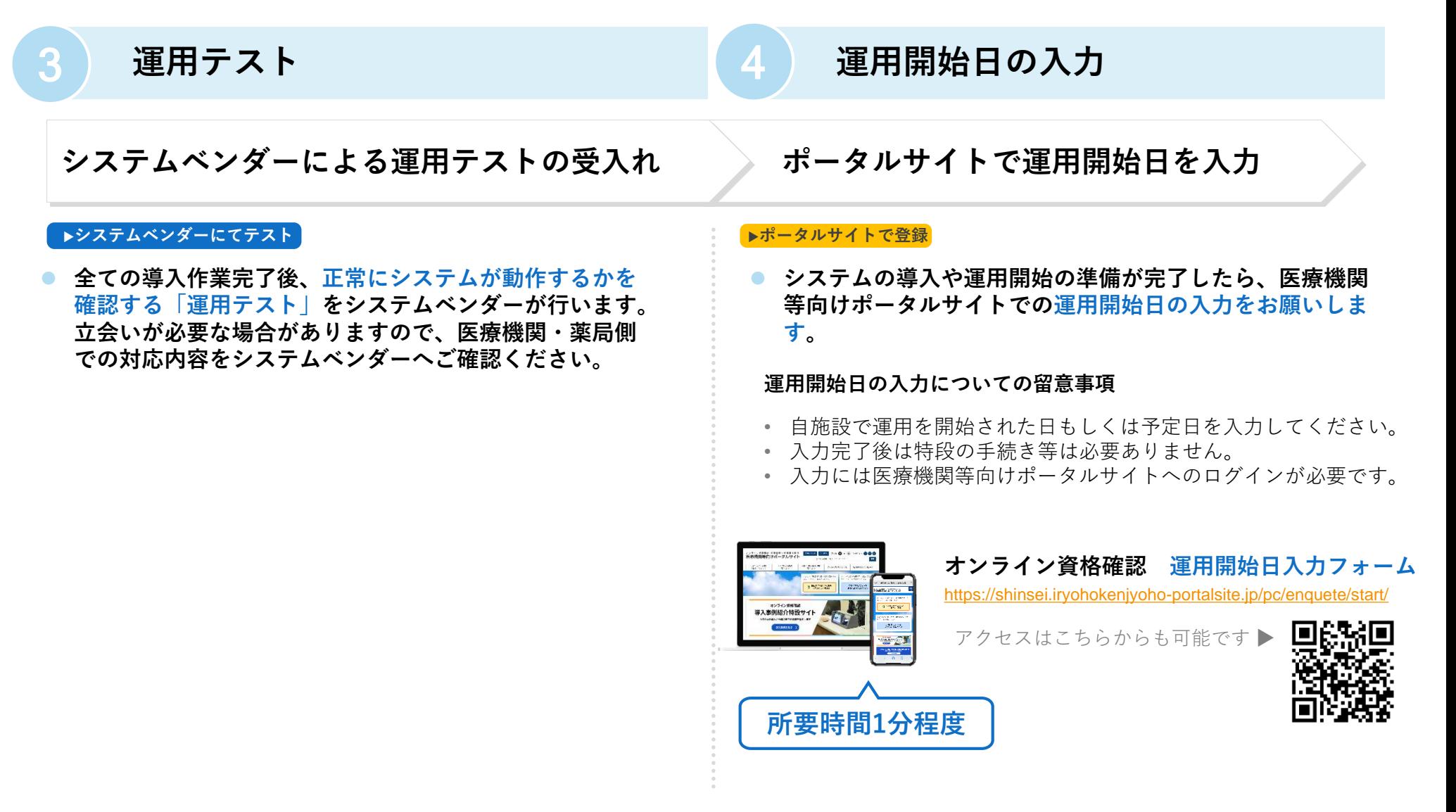

※ 入力する運用開始日は月の途中でも問題ありませんが、最大翌月末迄の日付を入力ください。

※ 最終準備においては、配信アプリケーション等の設定の確認を行ってください。確認方法は、「配信アプリケーションの確認について」(以下URL)をご確認く ださい。[https://www.iryohokenjyoho-portalsite.jp/download/docs/haishin\\_application.pdf](https://www.iryohokenjyoho-portalsite.jp/download/docs/haishin_application.pdf)

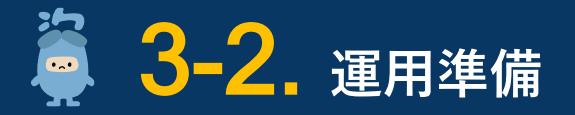

### 1 **受付業務等の変更点の確認**

#### **▶各医療機関・薬局で対応**

- **医療機関等向けポータルサイトに掲載の動画【導入後の業 務と機能編】、運用マニュアル等で導入後の受付業務等の 流れをご確認ください。**
- システムベンダーより操作マニュアル等の提供がある場合にはそち らもご参照ください。

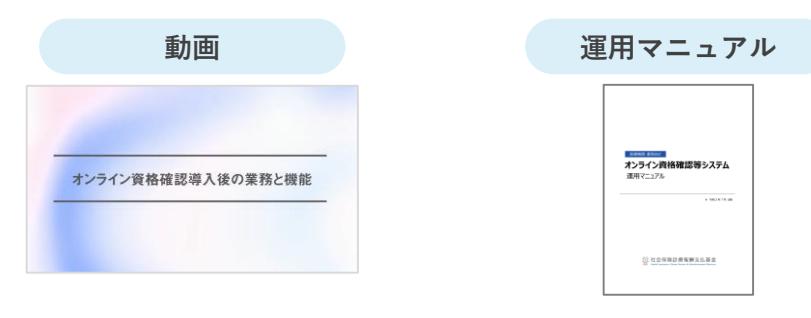

**トップページ > オンライン資格ってなに? トップページ > 各種資料ダウンロード >** 

[https://www.iryohokenjyoho](https://www.iryohokenjyoho-portalsite.jp/about/)portalsite.jp/about/

**オンライン資格確認 利用規約・マニュ アル等**

https://www.iryohokenjyoho[portalsite.jp/download/docs/53df93ec](https://www.iryohokenjyoho-portalsite.jp/download/docs/53df93ec6fb30f2fd8a16c028458b627_3.pdf) 6fb30f2fd8a16c028458b627\_3.pdf ※初版は医療機関等向けポータルサイ トで公開しております。

#### **導入後の業務の理解 きょうりょう 自施設における変更点の確認**

 **オンライン資格確認の導入を踏まえた受付業務等の変更 点の確認を行ってください。**

#### **具体的な作業内容例**

- 自施設における職員や患者の動きをイメージし、オンライン 資格確認導入後の受付業務等の確認を行ってください。
- 上記について職員の方に説明し、運用開始に向けた準備を 行ってください。
- 「オンライン資格確認等システム及びレセプトのオンライン 請求システムに係る安全対策の規定」の準備※

15

※:厚生労働省HPに掲載の 「オンライン資格確認等システム及びレセプトのオンライン請求システムに係る安全対策の規程例」をご確認いただき、 自施設に合わせて内容をご検討ください。作成にあたり技術的に不明な点がある場合は、システムベンダーへご相談ください。 「オンライン資格確認等システム及びレセプトのオンライン請求システムに係る安全対策の規定例」 <https://www.mhlw.go.jp/content/10200000/000679713.pdf>

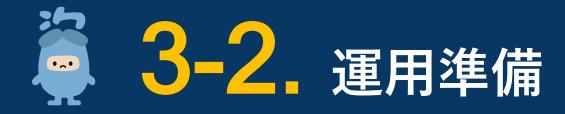

### 2 **患者向け掲示の準備(個人情報保護の利用目的の例示等)**

### 「個人情報保護の利用目的」の更新 | ポスター・ステッカーの掲示

#### ▶**各医療機関・薬局で対応** ▶**各医療機関・薬局で対応**

患者向けに掲示を行っている「個人情報保護の利用目的」について、 オンライン資格確認の利用開始に伴い一部更新が必要となります。

厚生労働省HPにて公開していますので、参考にしていただき更新 をお願いいたします。

<https://www.mhlw.go.jp/content/10200000/000757681.pdf>

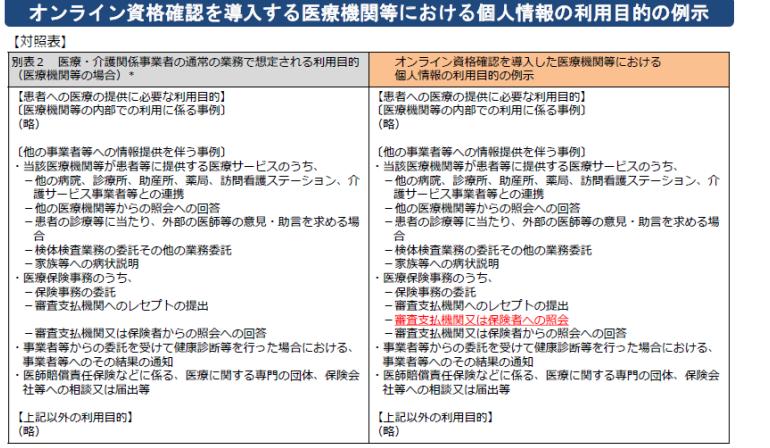

\* [医療・介護関係事業者における個人情報の適切な取扱いのためのガイダンス」 「医療・介護関係事業者における個人情報の適切な取扱いのためのガイダンス」<br>(王成2年 - 4 月14日以外個情第534号・医政策0414第6号・薬生発0414第1号・老発0414第1号個人情報保護委員会事務局長・厚生労働省医政局長・医薬・生活

「個人情報保護の利用目的」の更新を行ってください。 <u>あるような</u>すイン資格確認に対応していることを示すポスター・ **ステッカーの掲示を行ってください。**

> ポスター・ステッカーは顔認証付きカードリーダーをお申し込み済の 医療機関・薬局に送付予定です。

> ポスター・ステッカーや顔認証付きカードリーダーの使い方等の広報 物は厚生労働省HPからもダウンロードできます。 [https://www.mhlw.go.jp/stf/index\\_16745.html](https://www.mhlw.go.jp/stf/index_16745.html)

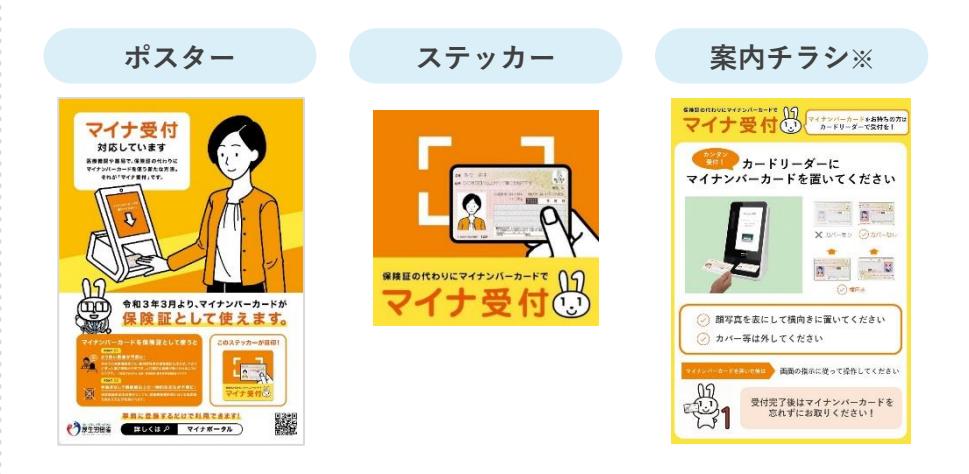

※ 「顔認証付きカードリーダーの使い方」の案内チラシは顔認証付きカードリーダーの機種に合わせてご用意しています。お使いの顔認証付きカードリーダー機 種に合わせて厚生労働省HPよりダウンロードの上、お使いください。

## **4. 補助金申請**

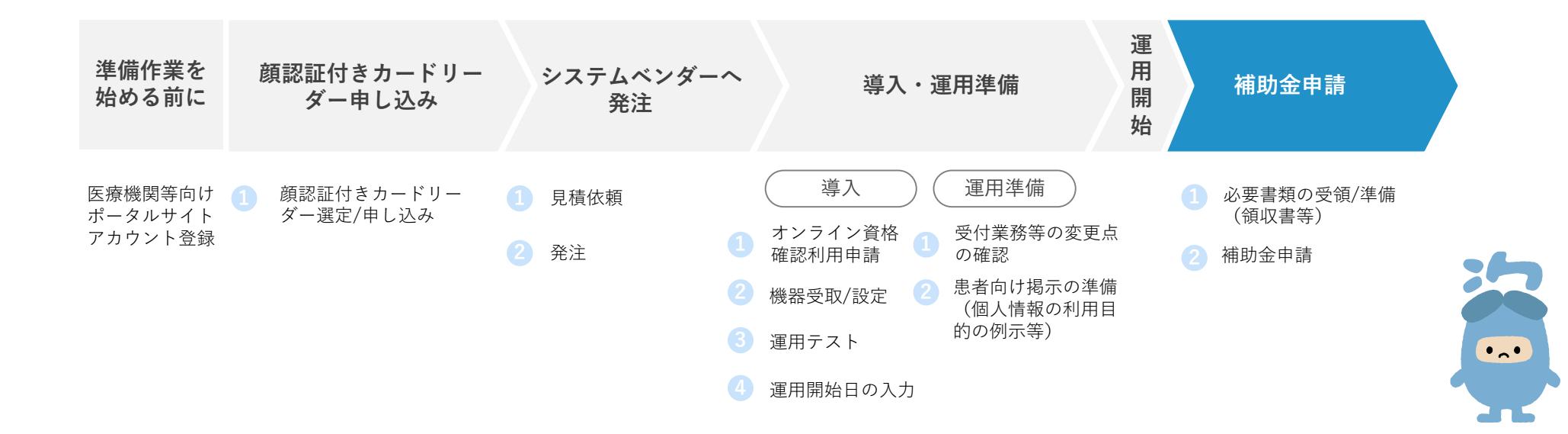

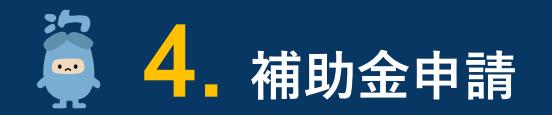

#### **導入完了後**

**運用準備**

### **必要書類の受領/準備(領収書等) 補助金申請**

#### ▶システムベンダーから受領 ▶**各医療機関・薬局で対応**

- **システムベンダーより補助金申請に必要となる領収書等の 書類を受領してください。**
- **「オンライン資格確認等事業完了報告書」を各医療機関・ 薬局で作成してください。**

#### **申請時に必要となる添付書類※1**

- 領収書(写)
- □ 領収書内訳書 (写)
- オンライン資格確認等事業完了報告書

#### **補助金について詳しく知りたい方は下記をご参照ください。**

• 「保険医療機関等向け医療提供体制設備整備交付金実施要領」 の制定について

<https://www.iryohokenjyoho-portalsite.jp/news/post-5.html>

• オンライン資格確認関係補助金申請について <https://www.iryohokenjyoho-portalsite.jp/faq/post-9.html>

#### ▶ポータルサイトで申請

2

**オンライン資格確認関係補助金申請を行ってください。**

補助金申請は、医療機関等向けポータルサイト「利用申請・補助 申請される方」内の **2.オンライン資格確認関係補助金申請** から 申請可能です。

[https://www.iryohokenjyoho-portalsite.jp/application/post-](https://www.iryohokenjyoho-portalsite.jp/application/post-2.html)2.html

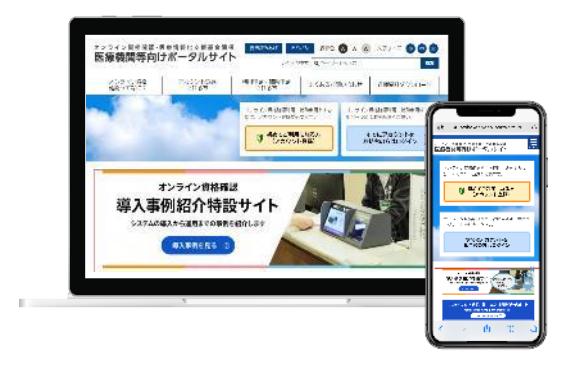

※1:申請時に必要となる添付書類の様式の記載方法に関しては、医療機関等向けポータルサイトに掲載の「各種申請について知りたい方はこちら」を ご確認ください。 「各種申請について知りたい方はこちら」 <https://www.iryohokenjyoho-portalsite.jp/download/post-11.html>

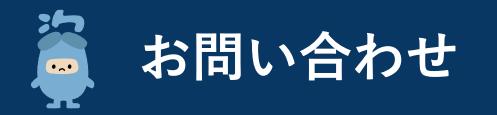

**オンライン資格確認に係る不明点の解消に向けては、以下の4つの解決方法(FAQ・チャットボット・問い合わせフォーム・電話)を用意 しています。**

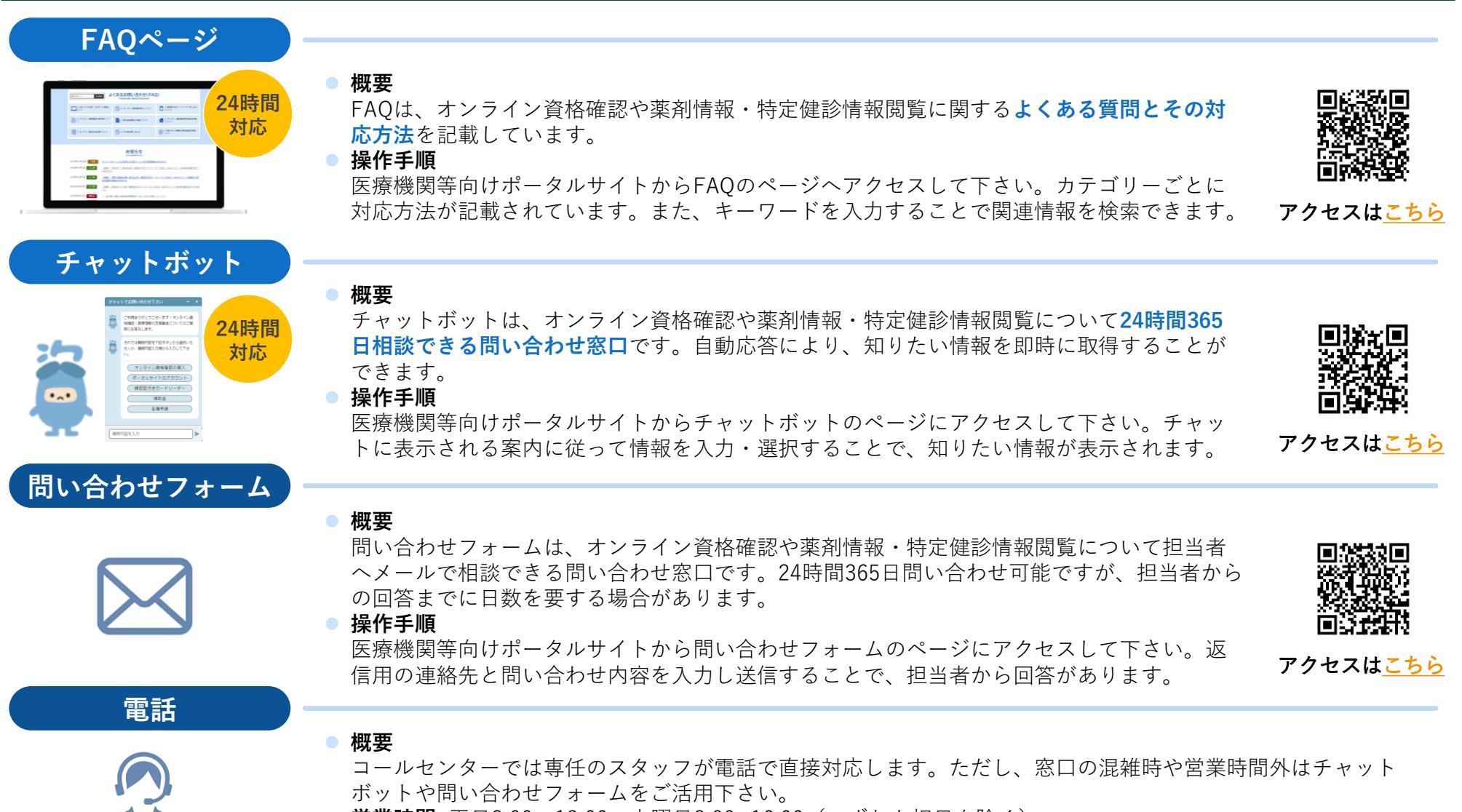

- 営業時間: 平日8:00~18:00 土曜日8:00~16:00 (いずれも祝日を除く)
- **電話番号:** 0800-080ー4583(通話無料)

## **〈参考〉電気通信回線種別(IP-VPN接続方式/IP-sec+IKE接続方式)**

**オンライン資格確認は、オンライン請求の回線環境を活用します。ご利用できるネットワークの回線種類は、IP-VPN接続方式(光回線に限 る)とIP-sec+IKE接続方式の2種類です。まずは、下記の対応表より、ご自身の現在契約されている種別・サービス名をご確認ください。**

**■ IP-VPN接続方式 (光回線に限る)** 

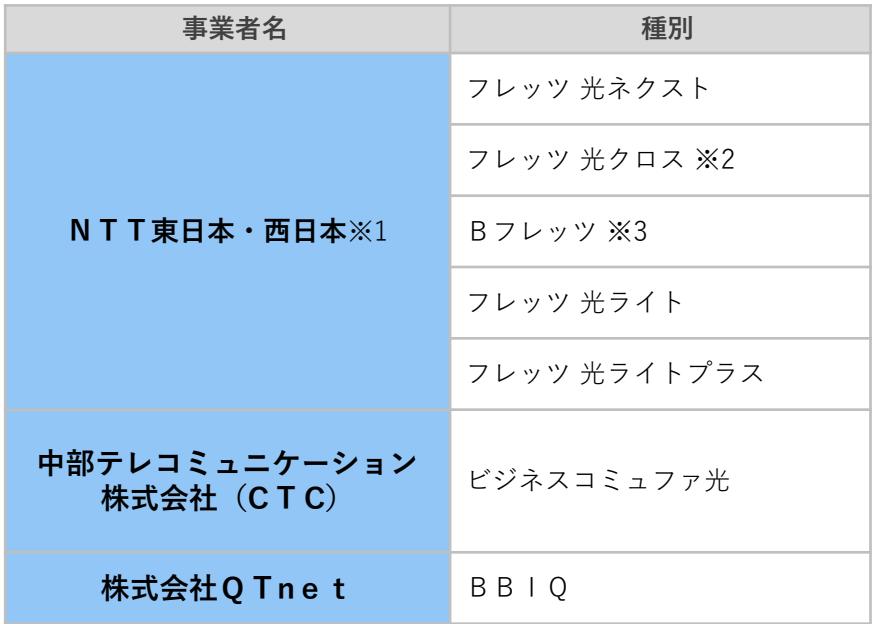

#### **IP-sec+IKEサービス提供事業者(インターネット接続方式)**

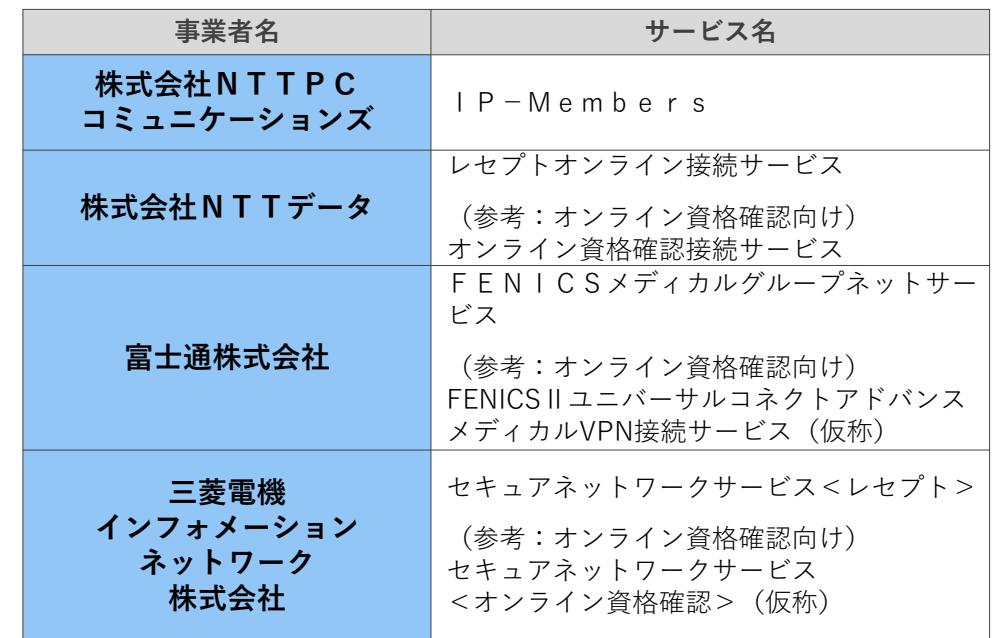

上記の表は「オンライン請求及びオンライン資格確認等システム接続可能回線・事業者一覧表」より抜粋しております。詳細は下記のURLよりご確認ください。 「オンライン請求及びオンライン資格確認等システム接続可能回線・事業者一覧表」[https://www.ssk.or.jp/seikyushiharai/online/online\\_04.files/claimsys35.pdf](https://www.ssk.or.jp/seikyushiharai/online/online_04.files/claimsys35.pdf)

※1:NTT東日本・西日本のサービスのうち、ISDN接続方式及びADSLサービスはオンライン資格確認に対応していません。ご利用の場合、ご契約されている (回線)業者へお早めにご相談ください。

※2:フレッツ 光クロスについて令和2年9月1日現在では提供エリアが限られます。

※3:NTT東日本・西日本 Bフレッツは令和3年1月31日サービス終了予定です。ご利用の場合は、ご契約されている(回線)業者へお早めにご相談ください。